## **INSTRUCTIVO DILIGENCIAMIENTO FICHA CARACTERIZACIÓN LEP**

Tenga en cuenta los siguientes pasos para diligenciar de forma correcta la ficha de caracterización escenarios LEP 2016.

## **Paso 1**:

Ingrese al link que encuentra en la micrositio de la convocatoria LEP.

<http://www.culturarecreacionydeporte.gov.co/elecciones2014/index.php/343116/lang-es>

Cree el usuario ingresando el nombre, apellido y correo electrónico y de clic en continuar.

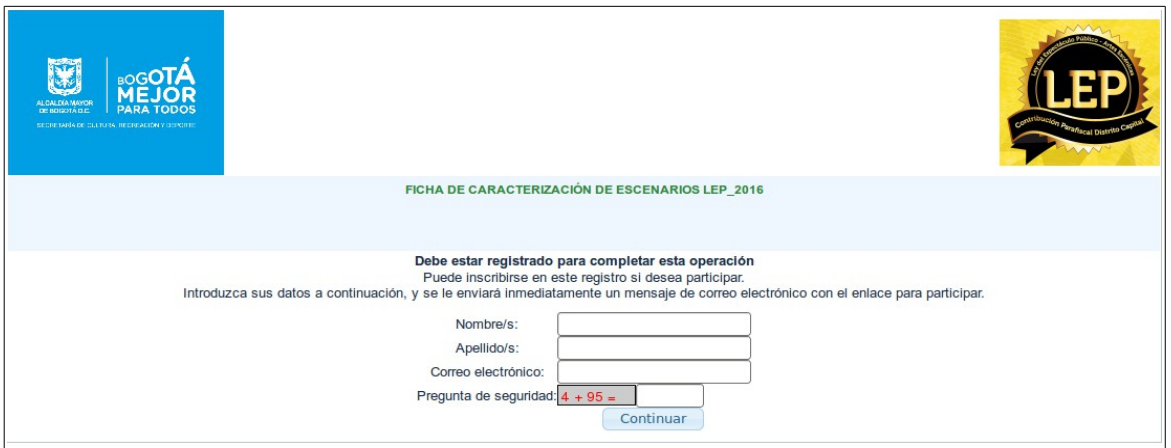

#### **Paso 2:**

Llegará al correo registrado, la verificación de la creación del usuario y deberá dar clic en la URL que se aparece en el correo y continue con el diilgenciamiento de la ficha.

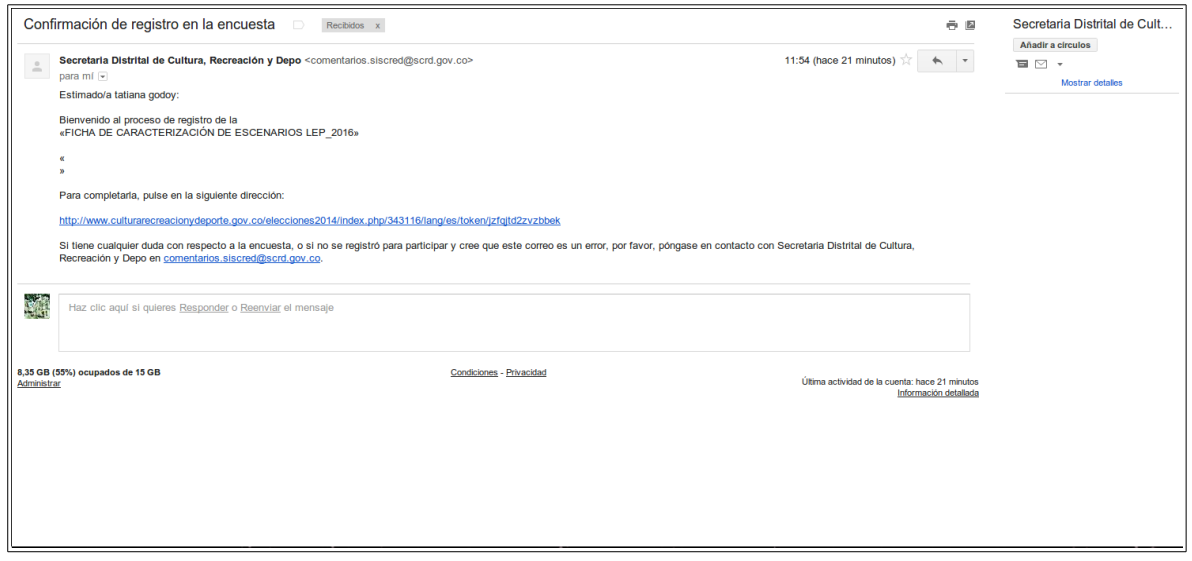

## **Paso 3:**

Diligencie una a una las preguntas de la ficha de caracterización, debe tener a la mano toda la información del escenario a registrar. El tiempo aproximado para el diligenciamiento total de la ficha es de 45 minutos, designe el tiempo necesario para esta tarea.

Todos los campos deben ser diligenciados en cada pagina (12 en total para completar el 100% del registro), de lo contrario la información no quedará registrada y por lo tanto presentará inconsistencias en el momento de la inscripción.

**Nota: No guarde la información,** ya que el aplicativo no asigna clave para volver a ingresar al proceso y perderá toda la información registrada.

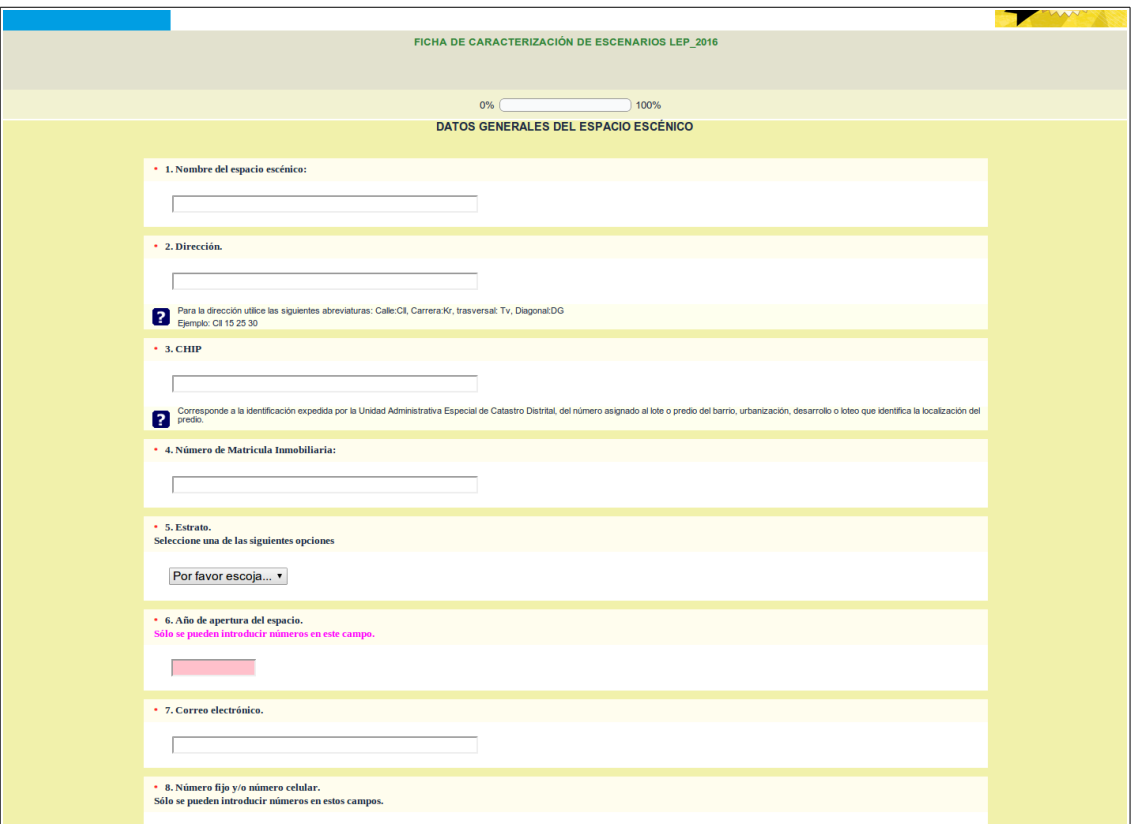

#### **Paso 4:**

Una vez terminado de diligenciar todos los campos, se debe dar clic en el recuadro ENVIAR. Finalizado el proceso le aparecerá el siguiente pantallazo.

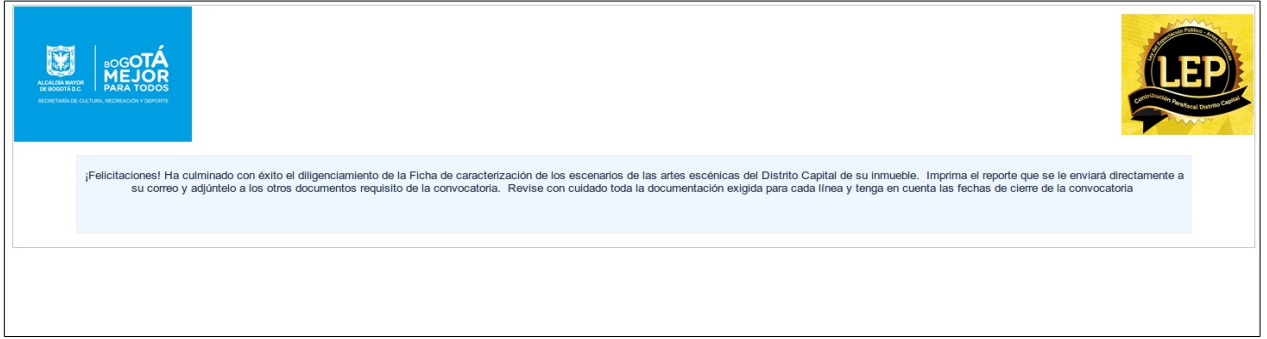

## **Paso 5:**

Revise nuevamente el correo registrado y encontrará la notificación de la culminación exitosa del registro del escenario. Este reporte debe imprimirse y anexarlo a la documentación requerida para la convocatoria LEP.

# **Recuerde: Este es un requisito No subsanable.**

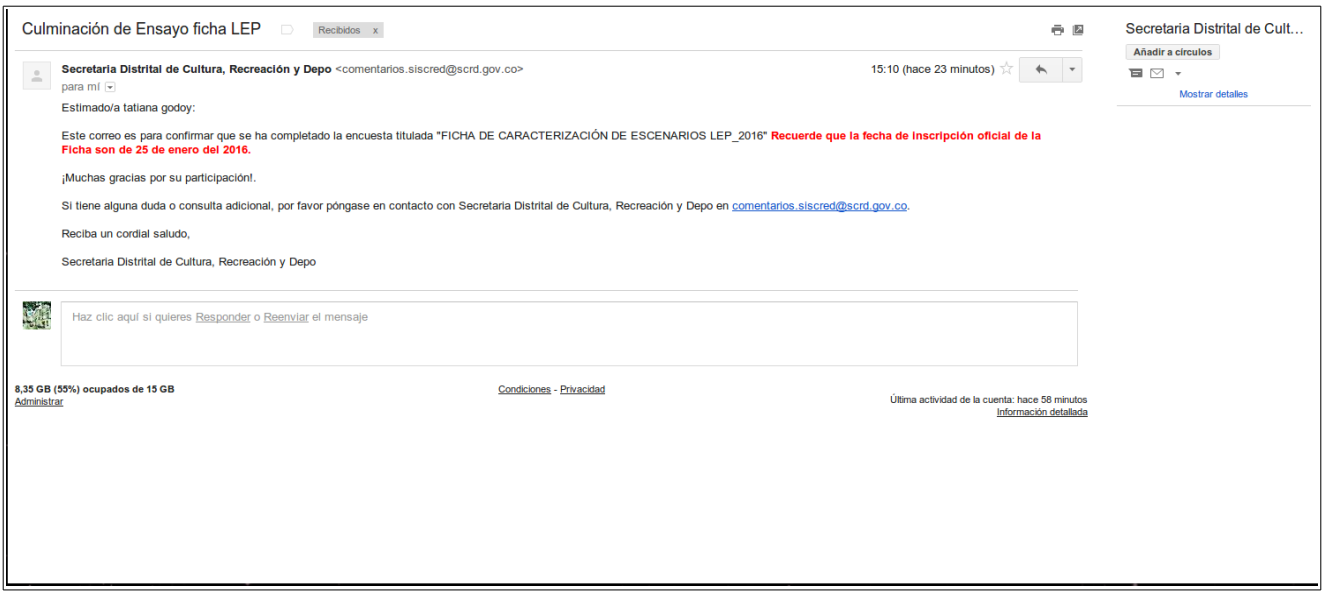

Para inquietudes escribir al correo [nancy.diaz@scrd.gov.co](mailto:nancy.diaz@scrd.gov.co)